## **ЙЎРИҚНОМА**

*(Юридик шахслар ва ЯТТ учун)*

Тизим **МХИК**ни қидириб топиш, уни шахсий кабинетда сақлаш ва электрон ҳисоб-фактуралар, электрон шартномалар ёки онлайн назорат-касса машиналари ҳамда виртуал кассаларда автомат тарзда акс эттиришга хизмат қилади.

#### **МХИК бу нима?**

**МХИК** - бу маълум бир маҳсулот ёки хизмат турига тайинланган белгилар (рақамлар) тўплами кўринишида тақдим этилган маҳсулот ва хизматларнинг идентификация коди.

**МХИК**ни **https://tasnif.soliq.uz** интернет манзилида жойлаштирилган қидирув тизимидан фойдаланган ҳолда аниқлаш мумкин.

**МХИК** 5 та рақамдан иборат бўлиб, қидирув тизимида товарлар ва хизматларнинг номидан олдин келади.

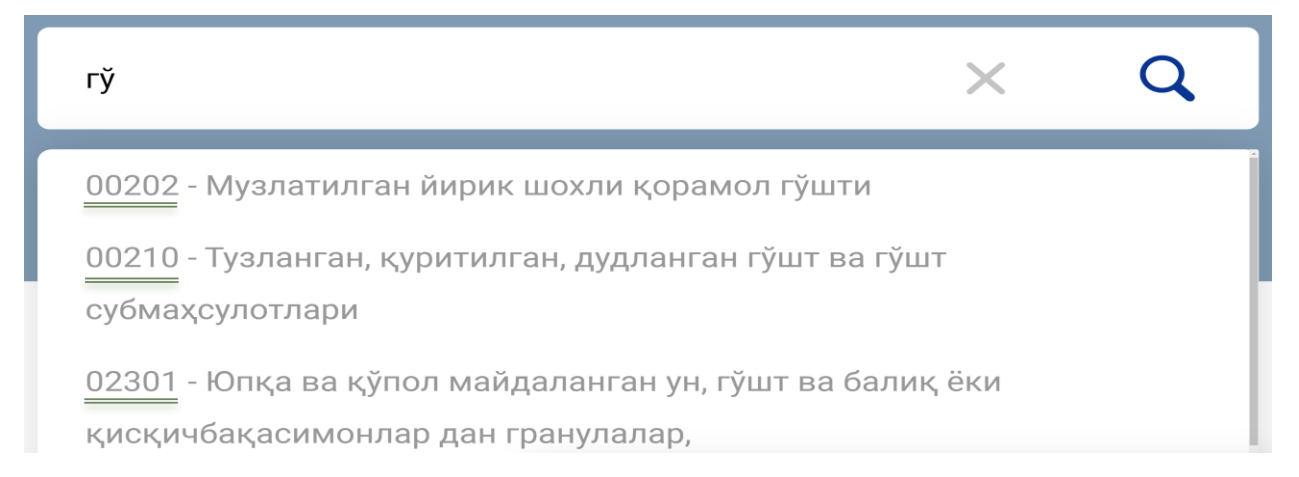

Қидирув тизими рус ва ўзбек тилларида тақдим қилинган. Керакли тилни саҳифанинг юқори ўнг қисмидаги тил панели орқали танлаш мумкин.

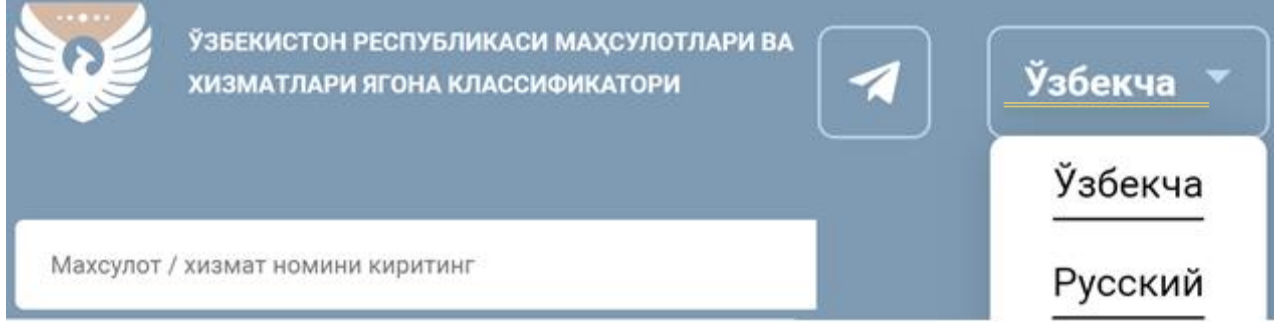

Қидирув тизими **МХИК**ни излашнинг 3 та усулини қўллаб-қувватлайди.

### **1. Маҳсулот ёки хизмат номи бўйича излаш.**

Махсулот / хизмат номини киритинг

Бунда товар ва хизматларнинг номи тўлиқ ёки қисман киритилади.

Қидирув тизими бир нечта ўхшаш **МХИК**ни ва уларнинг номларини танлаш имконини тақдим қилади.

Q

 $\times$ 

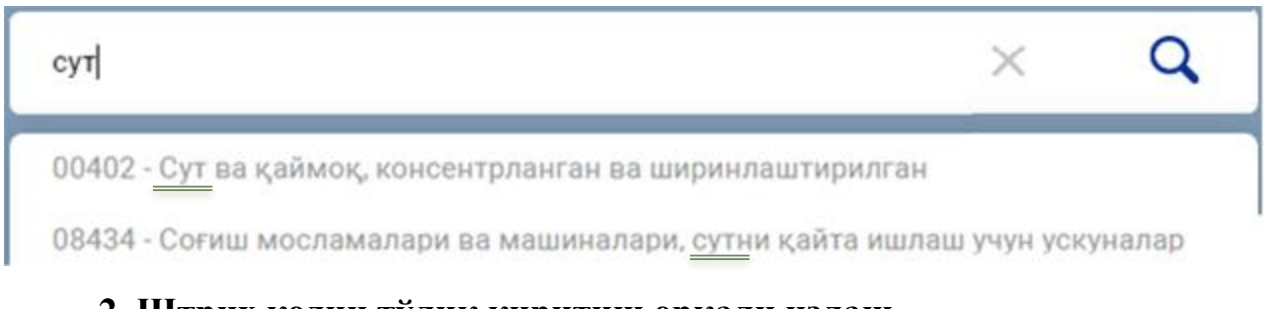

### **2. Штрих кодни тўлиқ киритиш орқали излаш.**

Штрих-кодни киритинг Q  $\times$ 

Бунда маҳсулотларнинг **ШТРИХ** коди тўлиқ киритилади.

Қидирув тизими айнан шу маҳсулотга мос бўлган маҳсулотлар номи ва **МХИК** кўрсатилган синфларни танлаш имконини тақдим қилади.

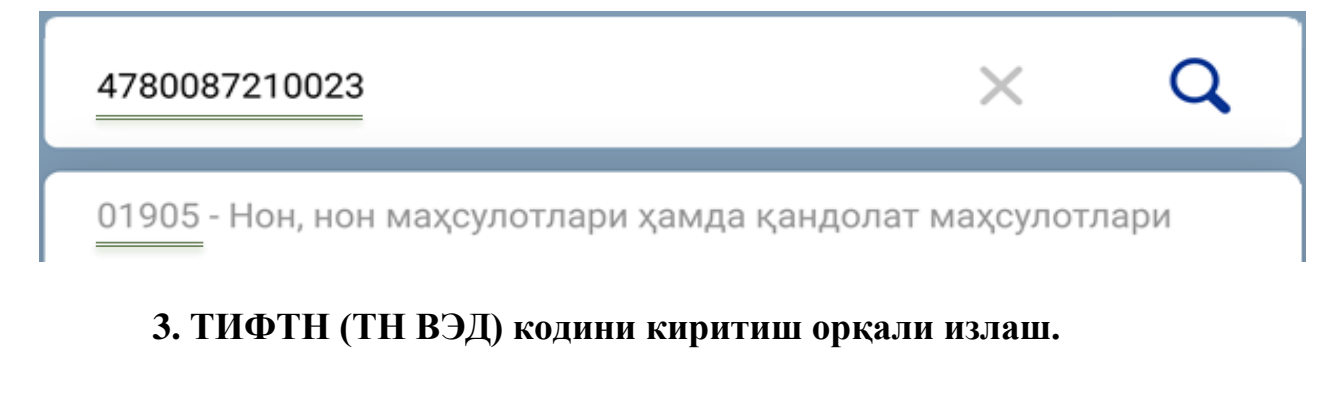

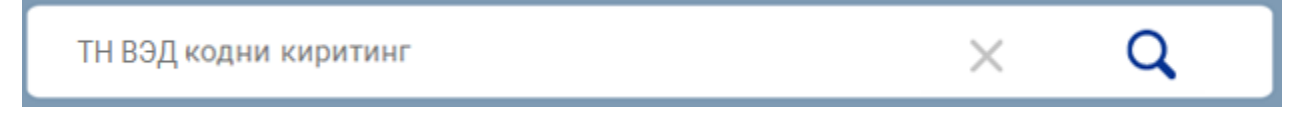

Бунда товар ёки хизматларнинг **ТИФТН (ТН ВЭД)** коди киритилади.

Қидирув тизими айнан шу маҳсулотга мос бўлган товар ёки хизматлар номи ва **МХИК** кўрсатилган синфларни танлаш имконини тақдим қилади.

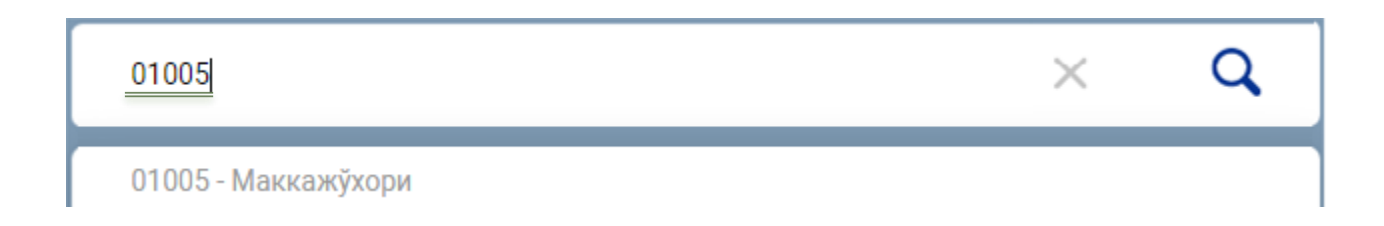

Керакли **МХИК** танланганда тизимда иккинчи ойна очилади. Унда танланган **МХИК** ҳамда шу синфга яқин бўлган бошқа товар ва хизматлар номи тақдим этилади.

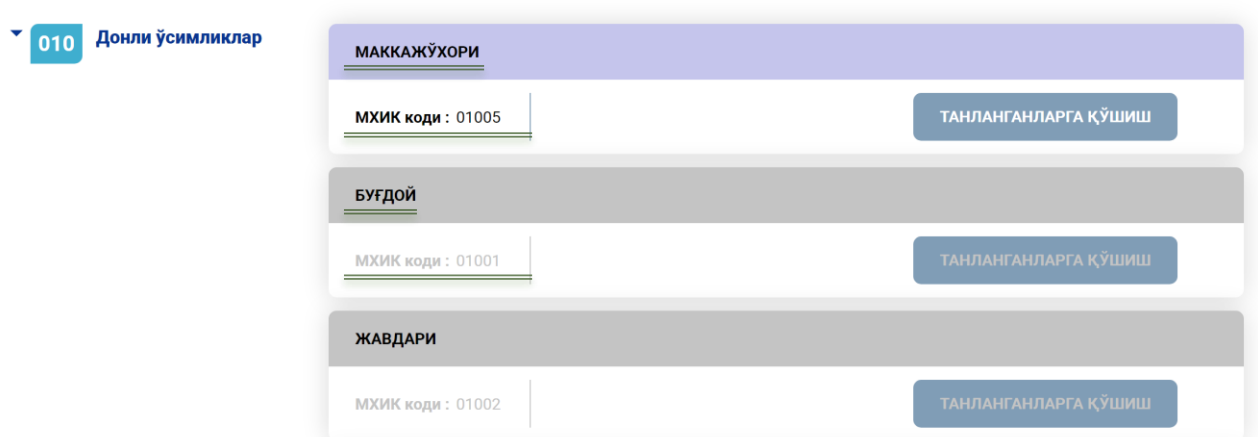

Ушбу саҳифадаги *ТАНЛАНГАНЛАРГА ҚЎШИШ* тугмаси орқали белгиланган **МХИК**ни *ТАНЛАНГАНЛАР* бўлимига қўшиш лозим.

**МХИК**ни **танланганлар** бўлимига қўшиш **шахсий кабинет** орқали амалга оширилади. Шахсий кабинетга **электрон рақамли имзо** орқали кирилади. Тугма босилганда шахсий кабинетга электрон рақамли имзо орқали кириш ойнаси автомат очилади. Шунингдек, шахсий кабинетга асосий саҳифадаги *КАБИНЕТГА КИРИШ* тугмаси орқали ҳам кириш мумкин.

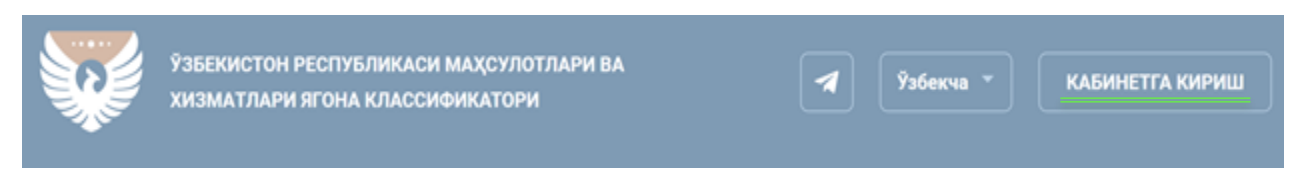

Керакли ЭРИ калити танланиб, *КИРИШ* тугмаси босилади ва ЭРИ паролини териш орқали шахсий кабинетга кирилади.

ЭРИ калити билан боғлиқ батафсил маълумотларни **[https://e-imzo.uz](https://e-imzo.uz/)** интернет манзили орқали олиш мумкин.

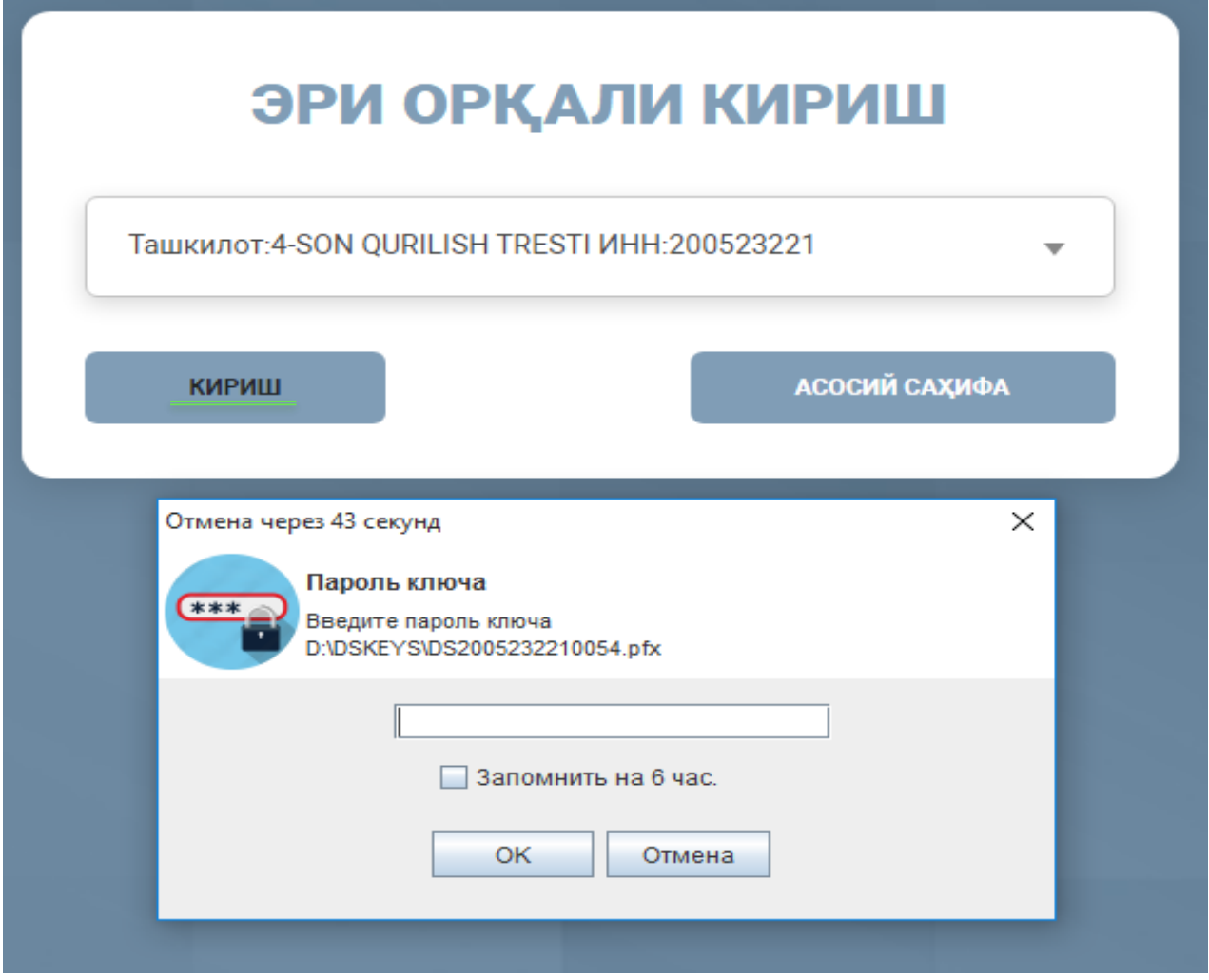

Шахсий кабинет орқали **МХИК**ларни танланганларга **ҚЎШИШ** ва **ЎЧИРИШ** имкони мавжуд.

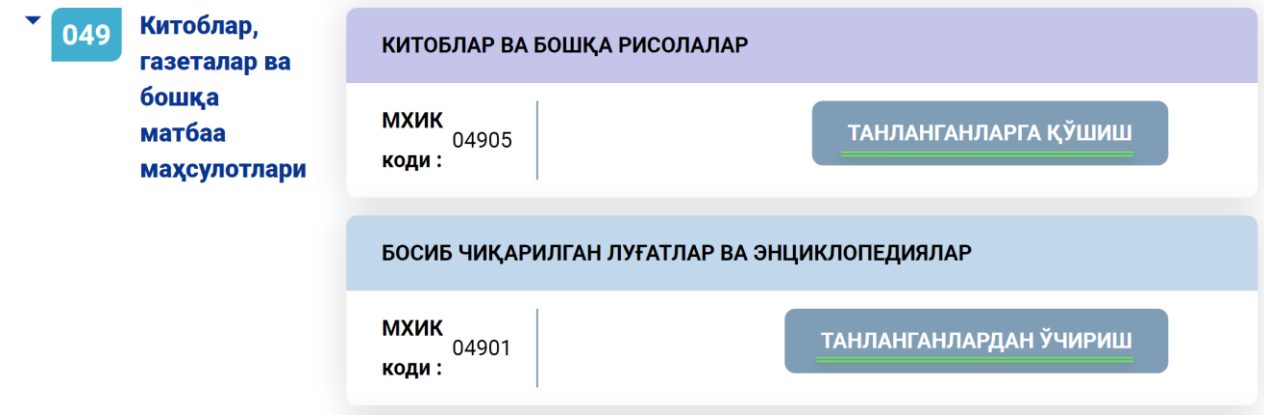

Шунингдек, **МХИК**ларни махсус фильтр ёрдамида алоҳида **ШТРИХ** ёки **ТИФТН** коди орқали излаш мумкин.

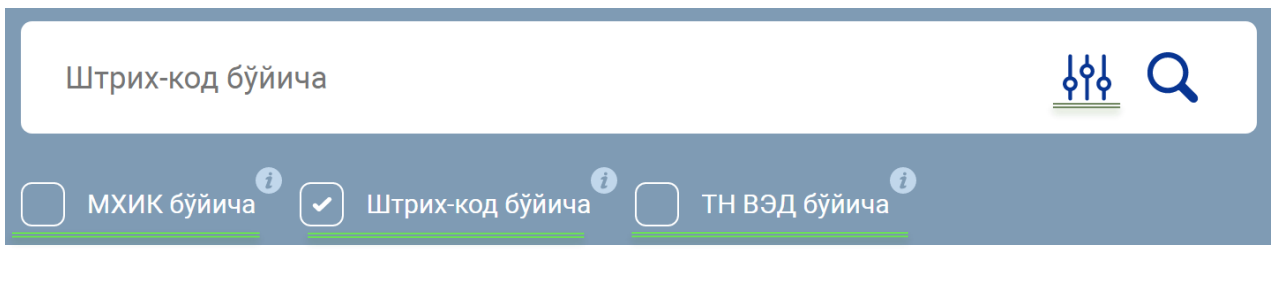

Танланган **МХИК**лар *ТАНЛАНГАН МАҲСУЛОТЛАР* бўлимида шаклланади.

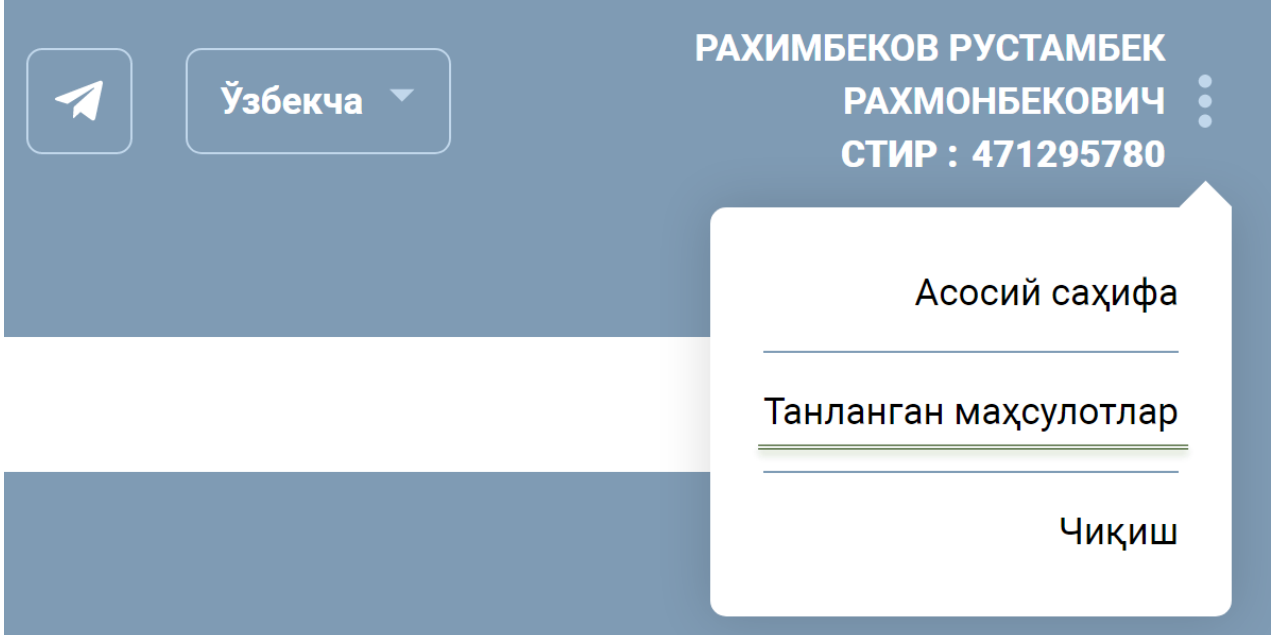

Шунингдек, бу бўлимдан танланган **МХИК**ларни ўчириш ёки уларни танланганлар орасидан излаш имкони мавжуд. Фойдаланувчиларнинг *ТАНЛАНГАН МАҲСУЛОТЛАР* бўлимидаги **МХИК**лари уларнинг электрон ҳисоб-фактуралари, электрон шартномалари ва онлайн назорат-касса машиналари ҳамда виртуал кассалари тизимида автомат шаклланади.

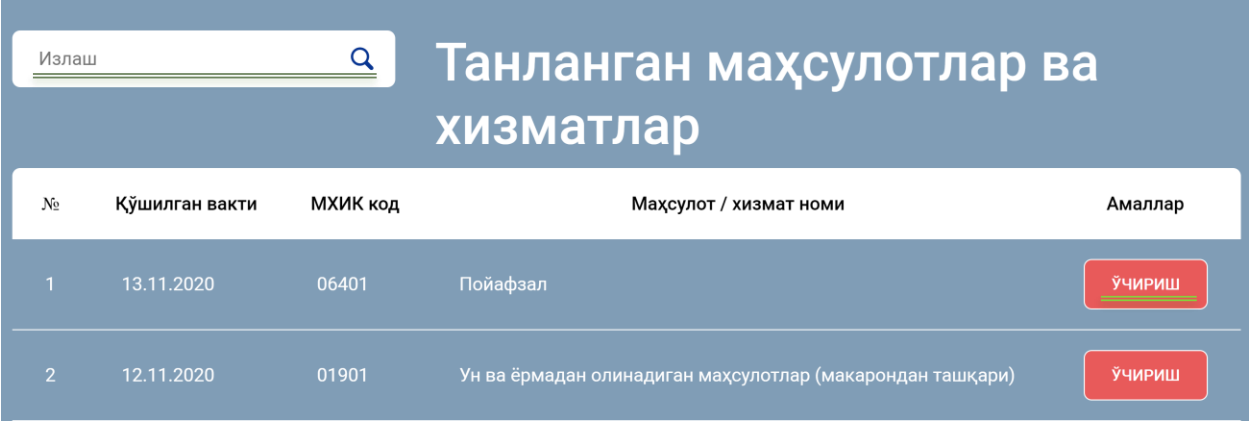

Айрим ҳолларда керакли товар ёки хизматларга мос **МХИК** топилмаслиги мумкин. Бундай ҳолда тизимда *ЯНГИ ТОВАР ЁКИ ХИЗМАТ ҚЎШИШ* бўлими ҳосил бўлади.

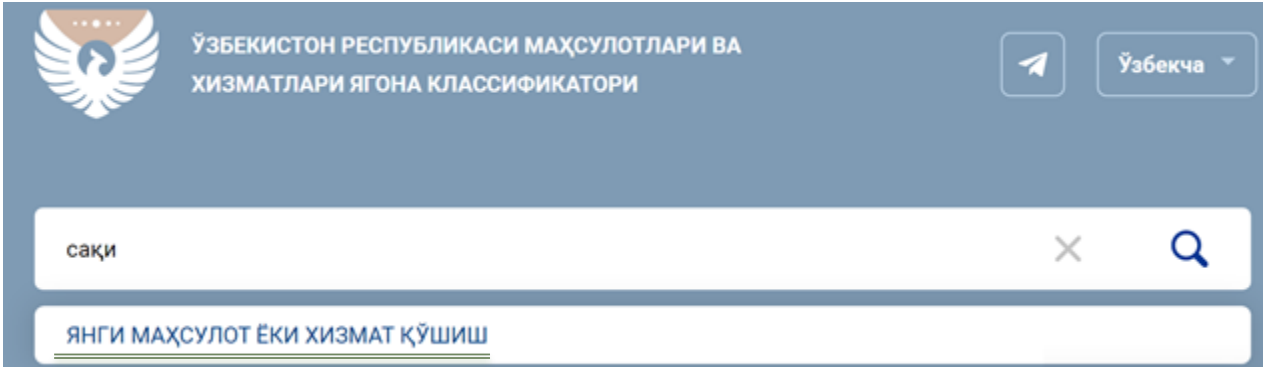

Бу бўлимдан шахсий кабинет орқали фойдаланиш мумкин. Бўлимда қўшилиши лозим бўлган товар ёки хизматнинг номи, у ҳақида қисқача маълумот, боғланиш учун мобил телефон рақами, шунингдек, мавжуд ҳолларда **ШТРИХ** ёки **ТИФТН** коди тўлдирилади.

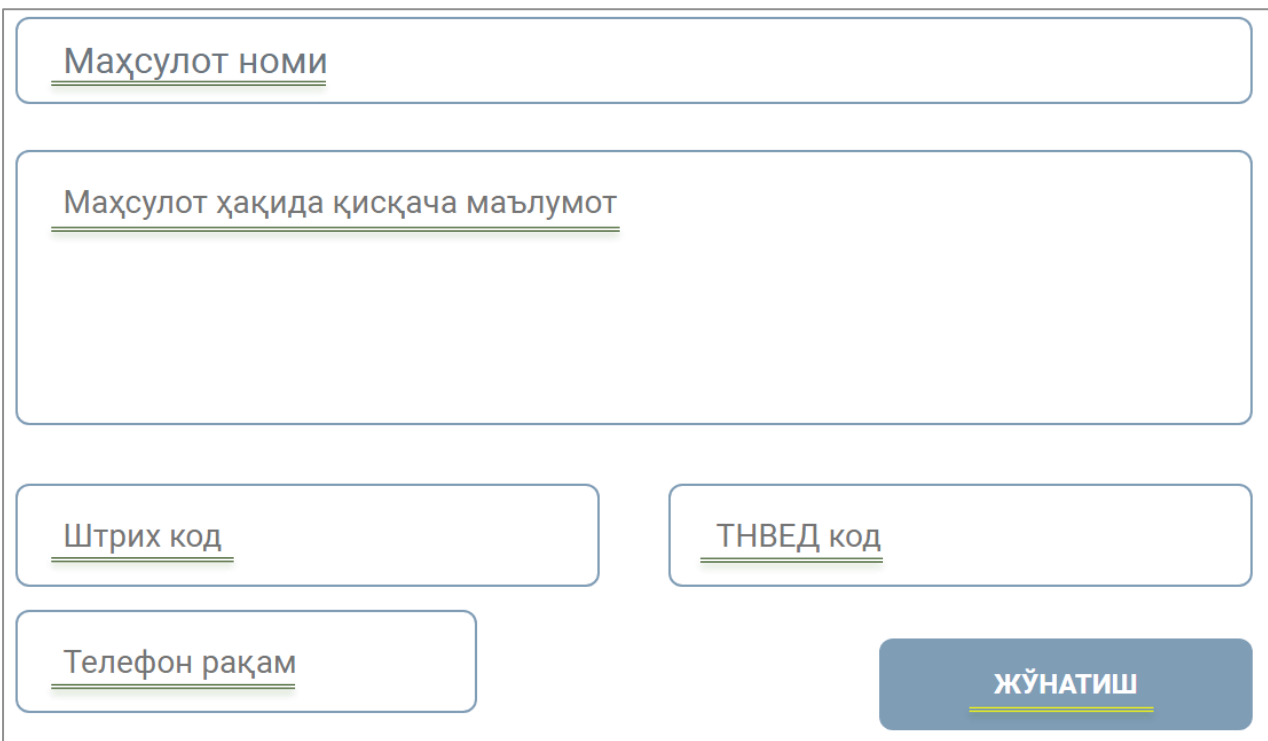

Керакли саҳифалар тўлдирилиб, жўнатиш тугмаси орқали **вақтинчалик МХИК** олинади.

# Сўровингиз қабул қилинди!

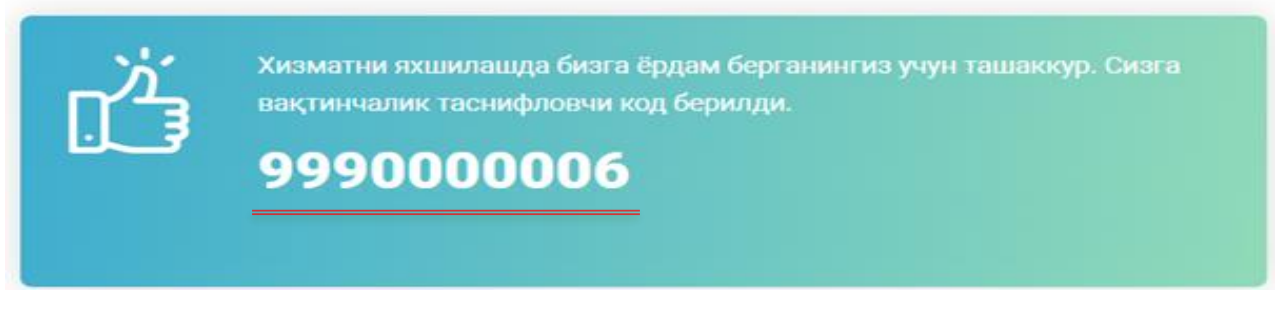

Тизимнинг асосий ойнасидан **МХИК**нинг тўлиқ рўйхатини **JSON, XML, XLS** форматларида юклаб олиш мумкин.

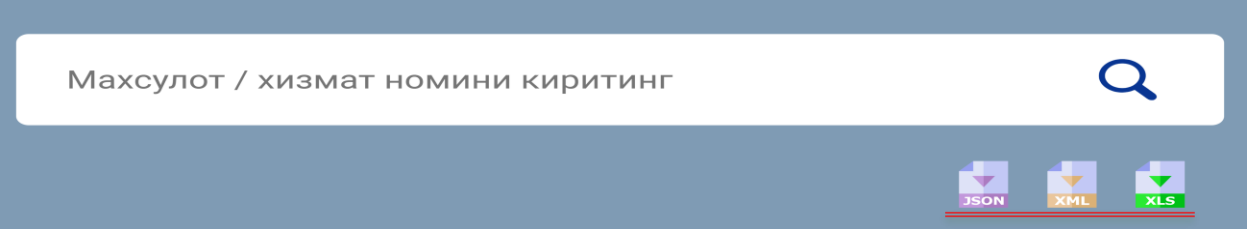

Шунингдек, фойдаланувчиларнинг талаб ва таклифларини ўрганиш, тизимдан фойдаланишда учраётган камчиликларни бартараф қилиш ва саволларга тезкорлик билан жавоб қайтариш мақсадида тизимнинг махсус телеграм боти **(@mxikbot)** ҳамда **қайта алоқа** хизматлари йўлга қўйилган.

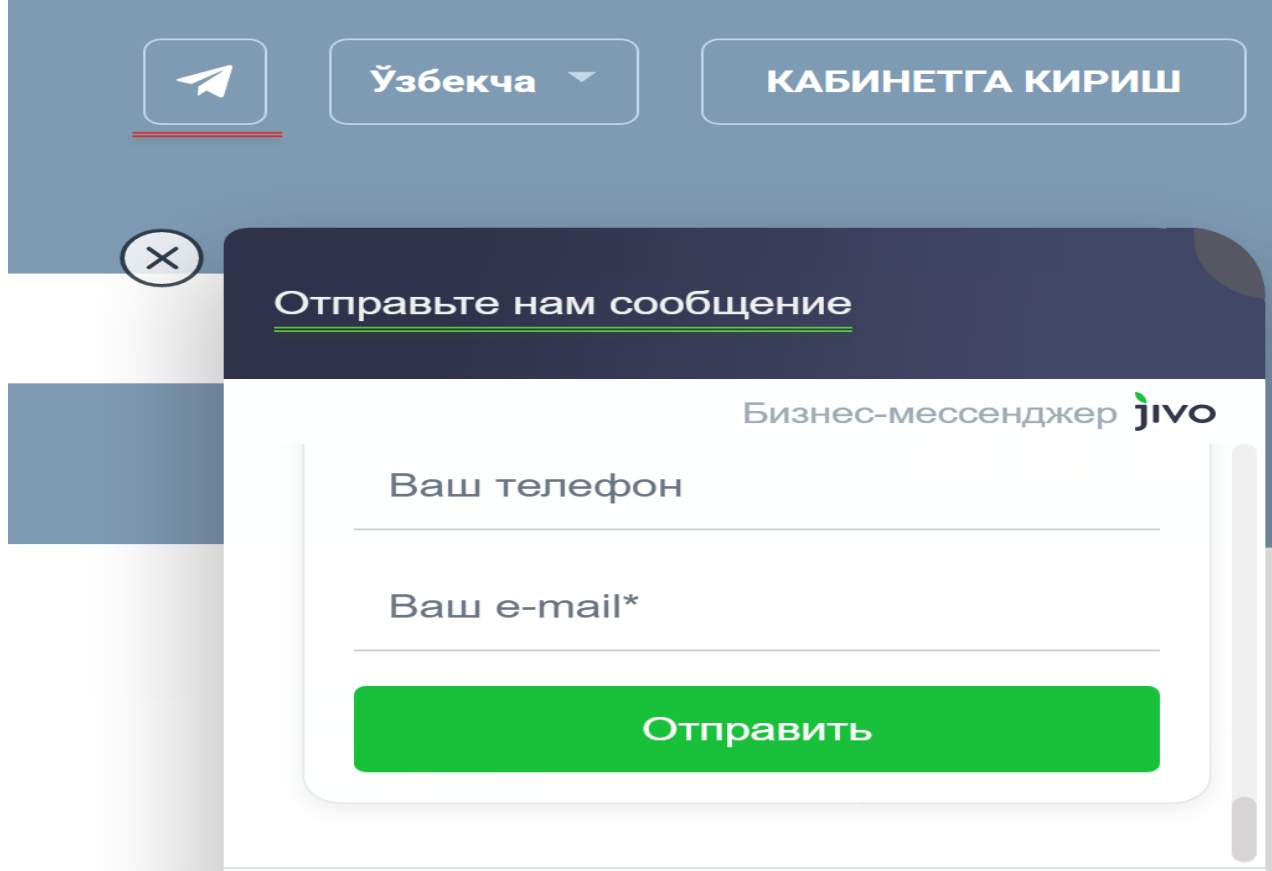